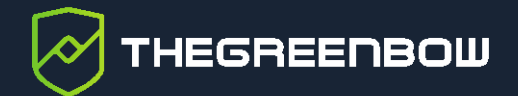

# **Windows Enterprise VPN Client**

# Filtering Mode User's Guide

Latest update: 24 May 2024 Document reference number: 20240524\_FM\_VPE\_7.5\_EN\_1.1

Property of TheGreenBow © 2024 **Was absoluted by the Contract Contract Contract Contract Contract Contract Contract Contract Contract Contract Contract Contract Contract Contract Contract Contract Contract Contract Contrac** 

TheGreenBow is a registered trademark.

Microsoft, Windows 10, and Windows 11 are either registered trademarks or brand names owned by Microsoft Corp. in the U.S.A. and/or in other countries.

Any other third-party trademarks mentioned in this document are the property of their respective owners.

All reproduction rights are reserved, including for iconographic or photographic representations. No part of this document may be copied and/or published by any means whatsoever without our express written consent.

All the information provided is subject to modifications at any time and without notice.

Despite our utmost care and attention in producing this document and its regular updates, errors may have been introduced in the information provided. If you notice any issues, please feel free to contact us and let us know. We will make the necessary changes.

# **Table of contents**

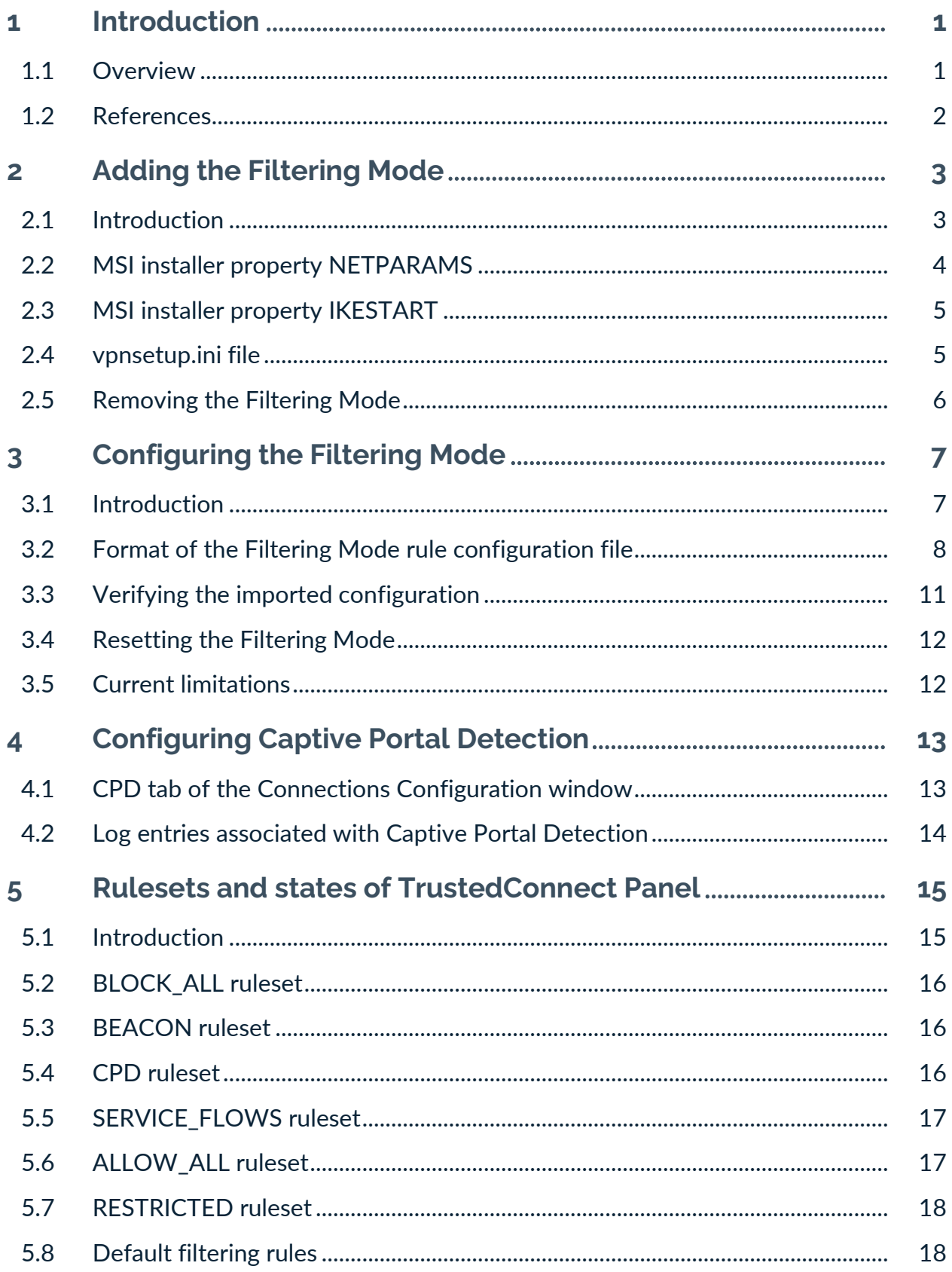

# **THEGREENBOW**

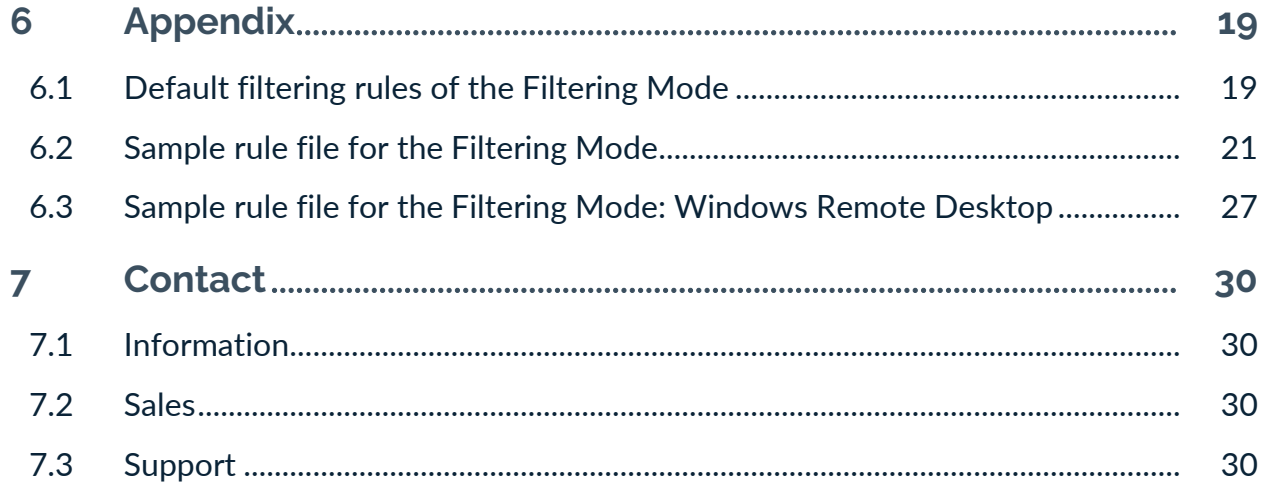

# **Document revision history**

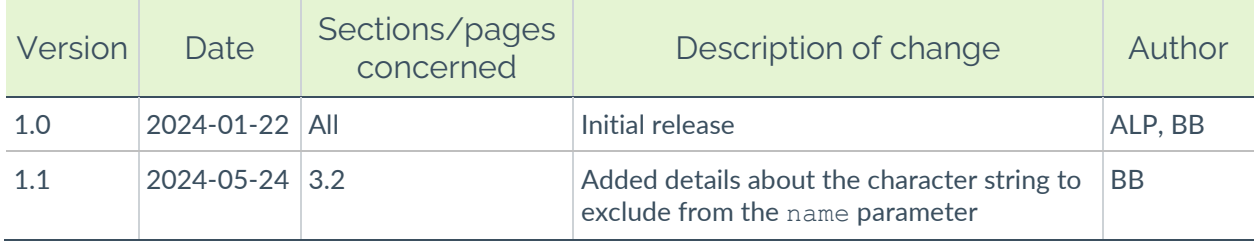

### <span id="page-5-0"></span>**1 Introduction**

#### <span id="page-5-1"></span>**1.1 Overview**

TheGreenBow's Windows Enterprise VPN Client includes advanced features called Filtering Mode and Captive Portal Detection (CPD) that are intended for a specific usage, and which must be added when installing the software before they can be used.

The Filtering Mode in the Windows Enterprise VPN Client is a function used to filter the workstation's inbound and outbound data flows. It is enabled as soon as the Windows Enterprise VPN Client is not connected to a trusted network. Consequently, it is only available with the **TrustedConnect Panel**.

The data flows are filtered according to the various states of the Windows Enterprise VPN Client.

By default, the Filtering Mode works in "block all" mode and thus only allows data flows that are required for the proper operation of the workstation as well as for the proper execution of the Windows Enterprise VPN Client's various states.

Consequently, the Filtering Mode is associated with the CPD function, which automatically detects the presence of a captive portal when connecting to the internet.

If the workstation is behind a captive portal, the software is put on hold for 3 minutes (default value) to let the user authenticate on this captive portal. As soon as the user has authenticated, the workstation is connected to the internet, the Windows Enterprise VPN Client then automatically and immediately establishes the VPN connection.

To test if the workstation is behind a captive portal, the Windows Enterprise VPN Client tries to connect to a predefined web server. If the response to this connection attempt is not the one that the Windows Enterprise VPN Client expects, it concludes that the workstation is behind a captive portal.

To limit the cases of false positives (where a captive portal responds as a test web server), you can specify the HTTP return code and/or the data that the Windows Enterprise VPN Client should expect from the web server in response to its request.

A restricted and permanent Filtering Mode is also available. It is active even when the VPN Client is not running (refer to chapter [5](#page-19-0) [Rulesets and states of](#page-19-0)  [TrustedConnect Panel\)](#page-19-0).

This specific guide is a supplement to the Windows Enterprise VPN Client Administrator's Guide and Deployment Guide. It is intended for system administrators who want to implement these advanced features for their users.

 $\sqrt{2}$ 

The Filtering Mode can in no way serve as a replacement for a firewall on a workstation that is configured with this feature of the Windows Enterprise VPN Client.

### <span id="page-6-0"></span>**1.2 References**

This document refers to the following documents:

- Windows Enterprise VPN Client Filtering Mode User's Guide (this document)
- Windows Enterprise VPN Client Administrator's Guide
- Windows Enterprise VPN Client Deployment Guide

You will find the latest versions of these documents on the Product Documentation page on our website at: [https://www.thegreenbow.com/en/support/product-documentation/.](https://www.thegreenbow.com/en/support/product-documentation/)

### <span id="page-7-0"></span>**2 Adding the Filtering Mode**

#### <span id="page-7-1"></span>**2.1 Introduction**

 $|\hspace{0.1cm}|\hspace{0.1cm}|$ 

To be able to use the Filtering Mode, it must be added when the Windows Enterprise VPN Client is installed. The Captive Portal Detection (CPD) feature is tied to the Filtering Mode. It is therefore added together with the Filtering Mode.

If you have already installed the Windows Enterprise VPN Client, you must uninstall it and then reinstall it to add this feature.

The Filtering Mode can be added in either of the following two ways:

- By passing a property to the MSI installer from the command line
- By adding an entry in the vpnsetup.ini file

☞ For more details on how to use the properties of the MSI installer and how to add an entry in the vpnsetup.ini file, refer to the Windows Enterprise VPN Client Deployment Guide.

> When you add the Filtering Mode and CPD feature, an additional entry, called **Filtering mode configuration**, will appear in the **Tools** menu:

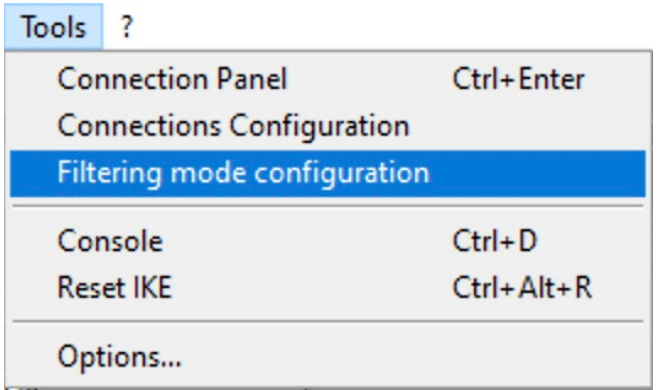

☞ Refer to chapter [3](#page-11-0) [Configuring the Filtering Mode](#page-11-0) to find out how to configure the Filtering Mode.

A **CPD** tab will also be added to the **Connections Configuration** window, which will then appear as follows:

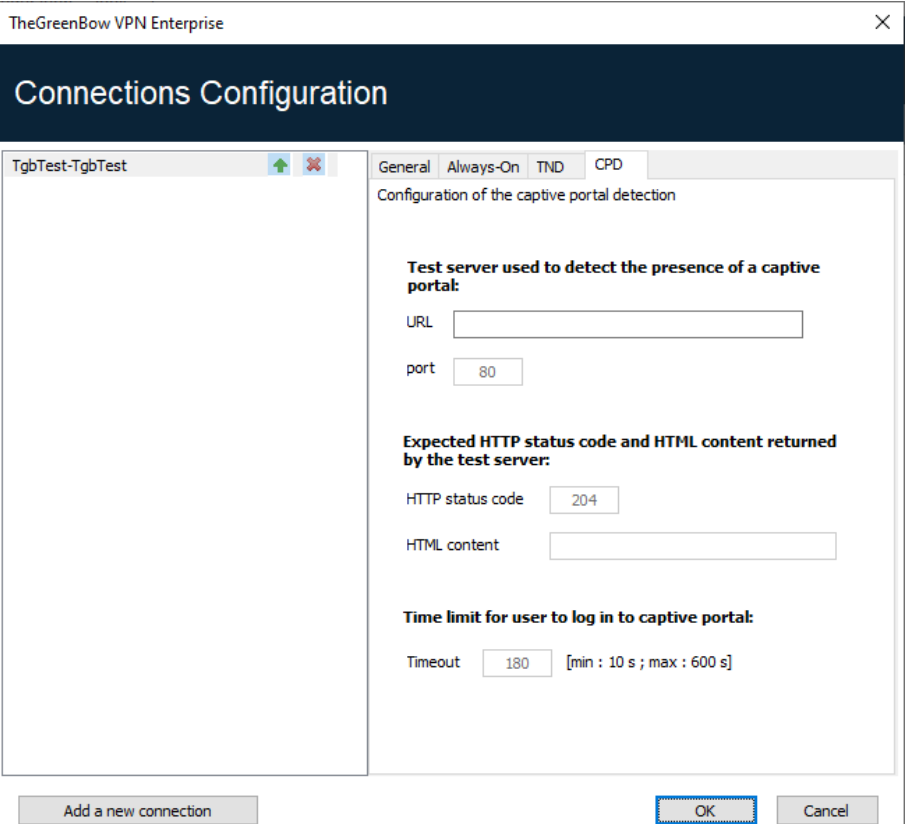

☞ Refer to chapter [4](#page-17-0) [Configuring Captive Portal Detection](#page-17-0) to find out how to configure Captive Portal Detection.

### <span id="page-8-0"></span>**2.2 MSI installer property NETPARAMS**

The property to be passed to the MSI installer in the command line to add the Filtering Mode and CPD is called NETPARAMS. Since the Filtering Mode is only used with the **TrustedConnect Panel**, you must pass this property together with the USEDIALERBYDEFAULT property, which automatically starts the **TrustedConnect Panel** when the user logs on to Windows.

The NETPARAMS property is used in the same way as the other properties described in the Windows Enterprise VPN Client Deployment Guide and may be combined with these.

The following table provides a summary of the property's required syntax and usage:

- Syntax: NETPARAMS=1
- Usage: This property is used to add the special Filtering Mode feature. It must be used in combination with the USEDIALERBYDEFAULT property.

It also adds the **Filtering mode configuration** option to the **Tools** menu in the **Configuration Panel**, as well as the **CPD** tab to the **Connections Configuration** window.

```
Example: msiexec /i "[download directory]\TheGreenBow VPN ENTERPRISE.msi"
        USEDTALERBYDFFAULT=1 NETPARAMS=1
```
#### **2.3 MSI installer property IKESTART**

The property to be passed to the MSI installer in the command line to add the restricted and permanent Filtering Mode is called IKESTART.

It is used in the same way as the other properties described in the Windows Enterprise VPN Client Deployment Guide and may be combined with these.

Syntax: IKESTART=1

 $\mid \mathbf{i} \mid$ 

Usage: This property is used to add a restricted and permanent Filtering Mode. It must be used in combination with the USEDIALERBYDEFAULT and NETPARAMS properties.

Example: msiexec /i "[download directory]\TheGreenBow VPN ENTERPRISE.msi" USEDIALERBYDEFAULT=1 NETPARAMS=1 IKESTART=1

> The fact that the RESTRICTED ruleset is applied when the **TrustedConnect Panel** is not running is a feature that you can configure using an MSI installer property or a parameter in the vpnsetup. ini installation file. You must therefore make this choice during installation (see chapter [5](#page-19-0) [Rulesets and](#page-19-0)  [states of TrustedConnect Panel\)](#page-19-0).

#### <span id="page-9-1"></span>**2.4 vpnsetup.ini file**

You can configure the addition of the Filtering Mode in the vpnsetup.ini file to be used in combination with Windows Enterprise VPN Client installer.

To do this, simply define the UseDialerByDefault parameter in the [Dialer] section as well as the NetParams parameter and, where

appropriate, the IkeStart parameter in the [AddRegKey] section of the vpnsetup.ini file as follows:

```
[Dialer]
UseDialerByDefault=1
[AddRegKey]
NetParams=1
IkeStart=1
```
☞ For more details on how to use the vpnsetup.ini file, refer to the Windows Enterprise VPN Client Deployment Guide.

### <span id="page-10-0"></span>**2.5 Removing the Filtering Mode**

To remove the Filtering Mode from the Windows Enterprise VPN Client and no longer show the **Filtering mode configuration** option in the **Tools** menu, you must uninstall the software and reinstall it without this advanced feature.

# <span id="page-11-0"></span>**3 Configuring the Filtering Mode**

### <span id="page-11-1"></span>**3.1 Introduction**

The Filtering Mode's configuration is stored in the VPN configuration file. It thus benefits from the same mechanisms that protect this file (encryption, authenticity, and integrity), as well as the facilities for remote deployment and/or modification.

Follow the steps below to configure the Filtering Mode:

- 1. Edit the filtering rules in a text file (see section [6.2](#page-25-0) [Sample rule file](#page-25-0) in the appendix).
- 2. Import the text file into the VPN configuration (a check is performed during import to ensure that the file syntax is consistent, see section [3.3](#page-15-0) [Verifying the imported configuration](#page-15-0) below).

The **Filtering mode configuration** window includes an option to import the filtering rule configuration file. To access the window, in the Windows Enterprise VPN Client's **Configuration Panel**, choose the **Tools** > **Filtering mode configuration** menu option.

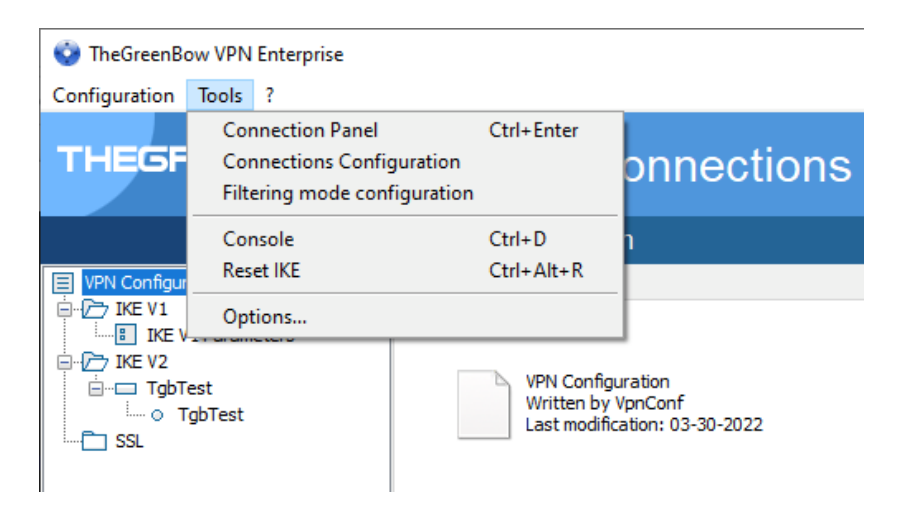

The **Filtering mode configuration** window appears as follows:

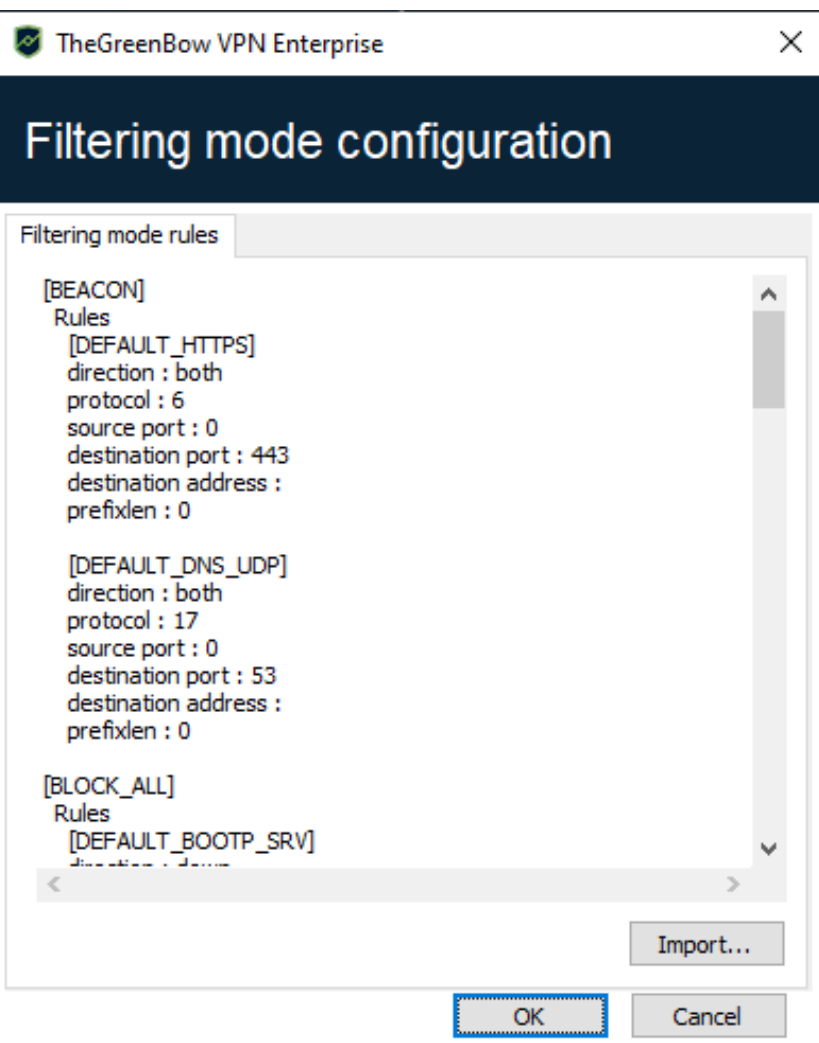

The latest version of the Windows Enterprise VPN Client allows you to configure all the filters for each state of the **TrustedConnect Panel**.

In the remainder of this document, the terms "ruleset" and "filter" mean the same thing. A ruleset is a set of rules.

### <span id="page-12-0"></span>**3.2 Format of the Filtering Mode rule configuration file**

The file used to configure the Filtering Mode's rules is an XML file containing two main sections:

- 1. The first defines all the filtering rules
- 2. The second defines the rulesets

 $\lceil \mathbf{i} \rceil$ 

The syntax of a rule configuration file is as follows:

```
<filter_mode>
     <rules>
          <rule ...>rule 1</rule>
          <rule ...>rule 2</rule>
          <rule ...>rule 3</rule>
     \langle/rules>
     <ruleset>
          <block_all>block_all ruleset</block_all>
          <beacon>beacon ruleset</beacon>
          <cpd>cpd ruleset</cpd>
          <service_flows>service_flows 
ruleset</service_flows>
     </ruleset>
</filtermode>
```
The syntax of a rule is as follows:

```
<rule name="DNS_UDP" direction = "DOWN">
     <protocol>17</protocol>
     <src_port>ALL</src_port>
     <dst_port>53</dst_port>
     <dst_addr>ALL</dst_addr>
     <prefix_len>0</prefix_len>
\langlerule>
```
The Filtering Mode rule configuration file uses the following parameters:

| name                               | Any character string, excluding spaces as well as<br>DYN RULE $*1$ , which is reserved for TheGreenBow |
|------------------------------------|----------------------------------------------------------------------------------------------------|
| direction                          | BOTH, DOWN or UP: direction from the workstation's point<br>of view                                    |
| protocol                           | Integer from among the following: 0, 1, 6, 17, 50<br>(respectively: all, ICMP, TCP, UDP, ESP)          |
| src port,<br>dst port <sup>2</sup> | Integer between 0 and 65535<br>O or ALL means "all ports"                                              |
| icmp code <sup>3</sup>             | Integer between 0 and 15 or the keyword ALL, which<br>means "all ICMP codes"                           |

<span id="page-13-0"></span><sup>&</sup>lt;sup>1</sup> The asterisk stands for any value: DYN\_RULE\_1 to DYN\_RULE\_N.

<span id="page-13-1"></span><sup>&</sup>lt;sup>2</sup> src port and dst port must be specified if protocol is different from 1 (ICMP).

<span id="page-13-2"></span><sup>&</sup>lt;sup>3</sup> icmp code must be specified if protocol is equal to 1 (ICMP).

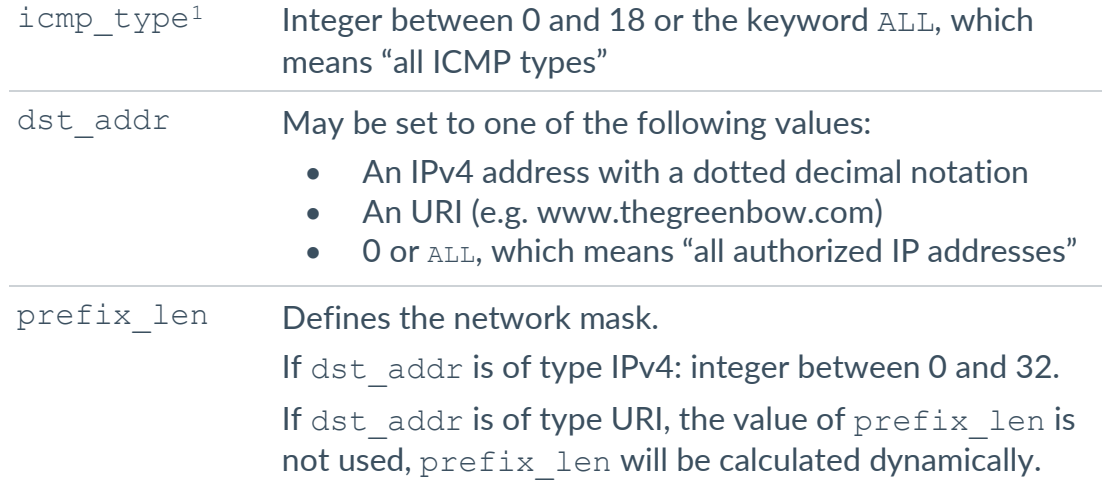

The syntax of a ruleset is as follows:

```
<block_all>
    <rule_add>BOOTP_SRV</rule_add>
    <rule_add>BOOTP_CLIENT</rule_add>
    <rule_add>DNS_UDP</rule_add>
     <rule_add>DNS_TCP</rule_add>
     <rule_add>ICMP</rule_add>
</block_all>
```
The following rulesets can be configured:

- BLOCK\_ALL
- BEACON
- CPD
- SERVICE\_FLOWS

The following rulesets cannot be configured:

- RESTRICTED if the VPN client has been installed with IKESTART=1
- ALLOW ALL if the filtering mode has not been enabled

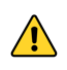

As soon as at least one filtering rule is specified in any given ruleset, it overrides and replaces all default rules in that ruleset.

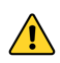

We strongly recommend that you enable both the DNS and DHCP protocols in the BLOCK ALL and SERVICE FLOWS rulesets.

<span id="page-14-0"></span> $1$  icmp type must be specified if protocol is equal to 1 (ICMP).

### <span id="page-15-0"></span>**3.3 Verifying the imported configuration**

A syntactic consistency check is performed when the Filtering Mode configuration is imported.

If an error is detected, it will be shown in the **Filtering mode configuration** window.

The following aspects are verified during this check:

- No ruleset contains more than 30 rules
- Ruleset names are either of the following:
	- o BLOCK\_ALL
	- o BEACON
	- o CPD
	- o SERVICE\_FLOWS
- Each ruleset is defined only once (there are no two rulesets with the same name)
- Each ruleset contains at least one rule
- Any rule specified in a ruleset exists in the list of rules defined
- The fields name, direction, protocol, and dst addr have been specified (not empty)
- If protocol = 1 (ICMP) the icmp code and icmp type fields have been specified (not empty)
- If protocol is different from 1 (ICMP), the dst\_port and src\_port fields have been specified (not empty)
- The prefix len field is specified, if the dst addr field is an IP address
- If the dst addr filed is an URI, the prefix len field has been removed
- The format of dst  $addr$  (IPv4 address or URI) is correct
- The value of  $prefix$  len is consistent with the address family of the IP address:
	- o If dst addr is of type IPv4, prefix len ranges from 0 to 32
	- o If dst\_addr is set to 0 or ALL, prefix\_len will not be taken into consideration
- direction is set to one of the following three values: DOWN, UP, or BOTH
- protocol is set to one of the following values: 0, 1, 6, 17, 50 (respectively: all, ICMP, TCP, UDP, ESP)
- The destination and source ports are set to an integer between 0 and 65535 or the keyword ALL
- The value of icmp code is set to an integer between 0 and 15 or the keyword ALL
- The value of  $i$ cmp type is set to an integer between 0 and 18 or the keyword ALL

### <span id="page-16-0"></span>**3.4 Resetting the Filtering Mode**

TheGreenBow provides the default Filtering Mode configuration file as an example (see section [6.1](#page-23-1) [Default filtering rules of the Filtering Mode](#page-23-1) in the appendix).

The default configuration of the Filtering Mode can be reset by importing an "empty" configuration file.

An "empty" configuration file must comply with the following syntax:

```
<?xml version="1.0" encoding="ISO-8859-1"?>
<tgbconfig>
    <dialer_params>
          <filter_mode>
          </filter_mode>
     </dialer_params>
</tgbconfig>
```
### <span id="page-16-1"></span>**3.5 Current limitations**

The ALLOW ALL and RESTRICTED rulesets are not configurable.

A ruleset can contain no more than 30 rules.

When the **TrustedConnect Panel** is not active (before the software has been started or after it has been stopped), if it is applied (IKESTART = 1), the RESTRICTED ruleset is not configurable (and only allows DHCP, DNS/UDP, DNS/TCP).

The IPv6 protocol is not yet supported.

### <span id="page-17-0"></span>**4 Configuring Captive Portal Detection**

Use the **CPD** tab of the **Connections Configuration** window to configure Captive Portal Detection.

To access the **CPD** tab, from the **Tools** menu, choose **Connections Configuration**, and then select the **CPD** tab.

### <span id="page-17-1"></span>**4.1 CPD tab of the Connections Configuration window**

The **CPD** tab of the **Connections Configuration** window appears as follows:

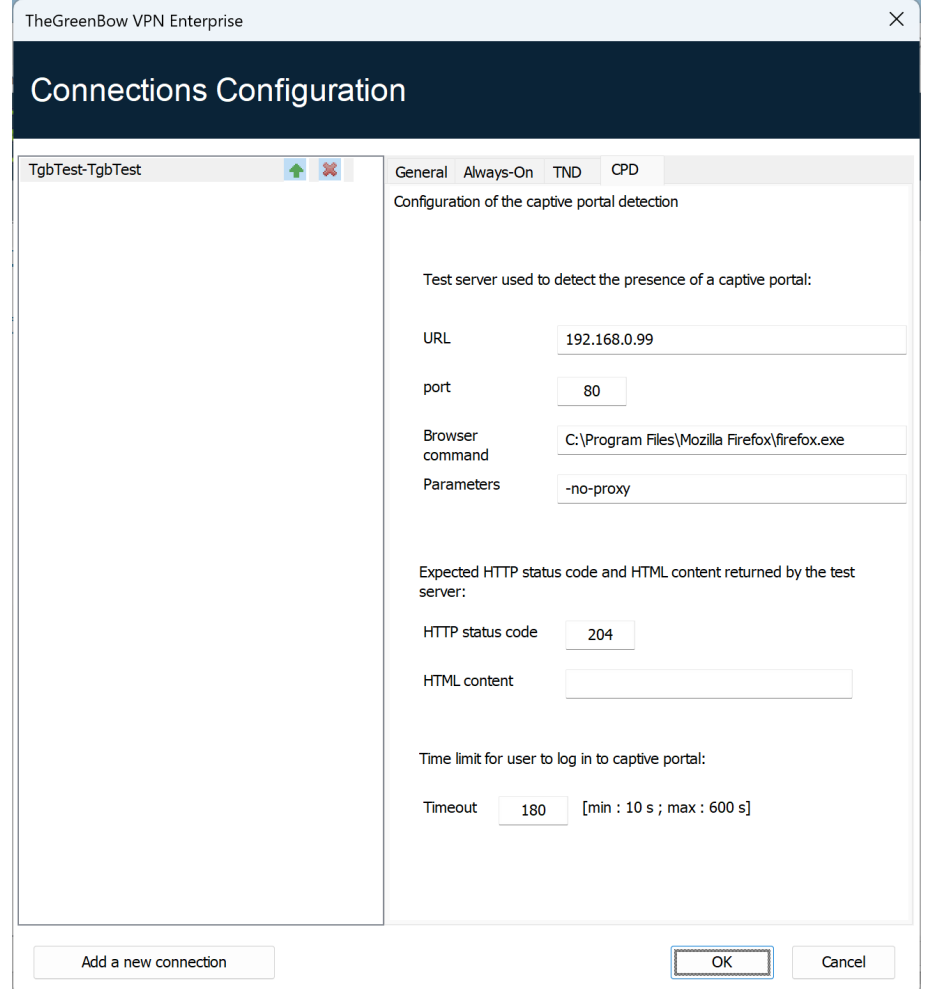

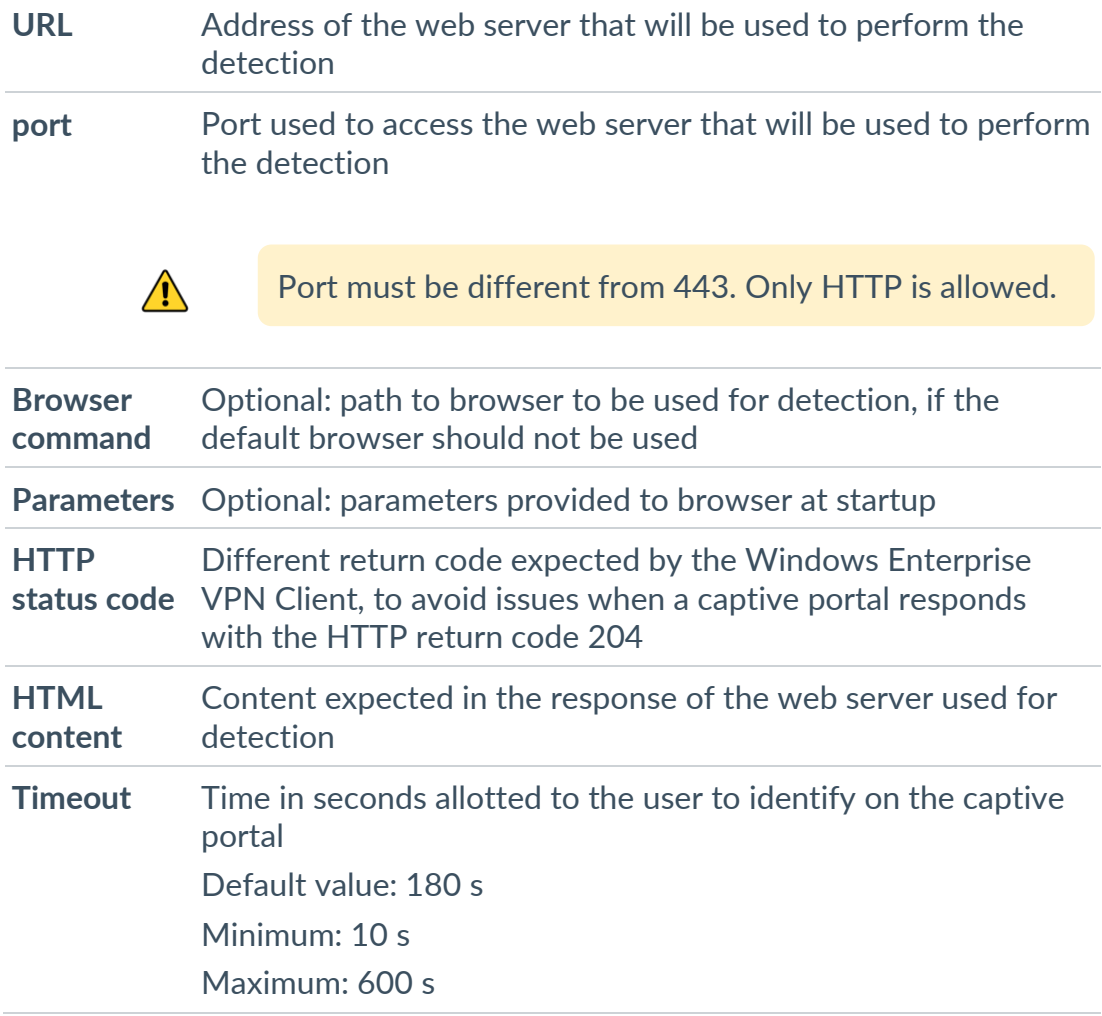

#### It is simple and intuitive to use:

#### <span id="page-18-0"></span>**4.2 Log entries associated with Captive Portal Detection**

The following log entries pertaining to the Captive Portal Detection feature may appear in the **Console**:

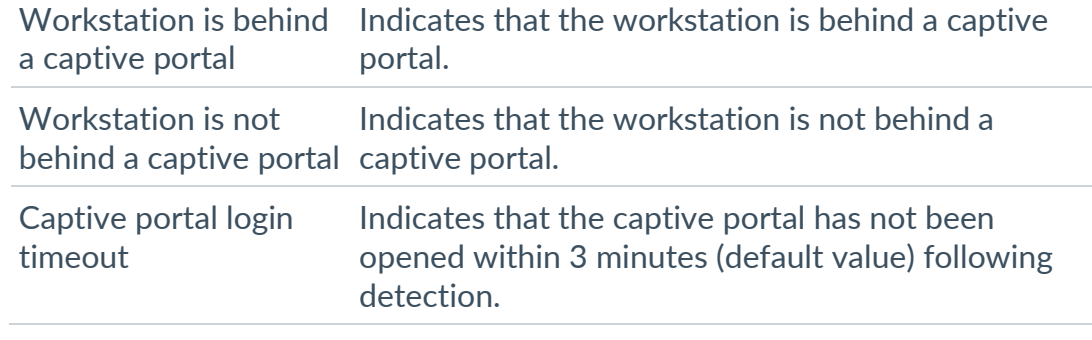

☞ To find out how to display the **Console**, refer to the Windows Enterprise VPN Client Administrator's Guide.

## <span id="page-19-0"></span>**5 Rulesets and states of TrustedConnect Panel**

### <span id="page-19-1"></span>**5.1 Introduction**

The diagrams below show the various possible states of the **TrustedConnect Panel** and the rulesets associated with these different states.

If you configure the properties NETPARAMS=1 and IKESTART=1, the restricted and permanent Filtering Mode will be enabled from the time the workstation is started until it is shut down, including when it is standing by.

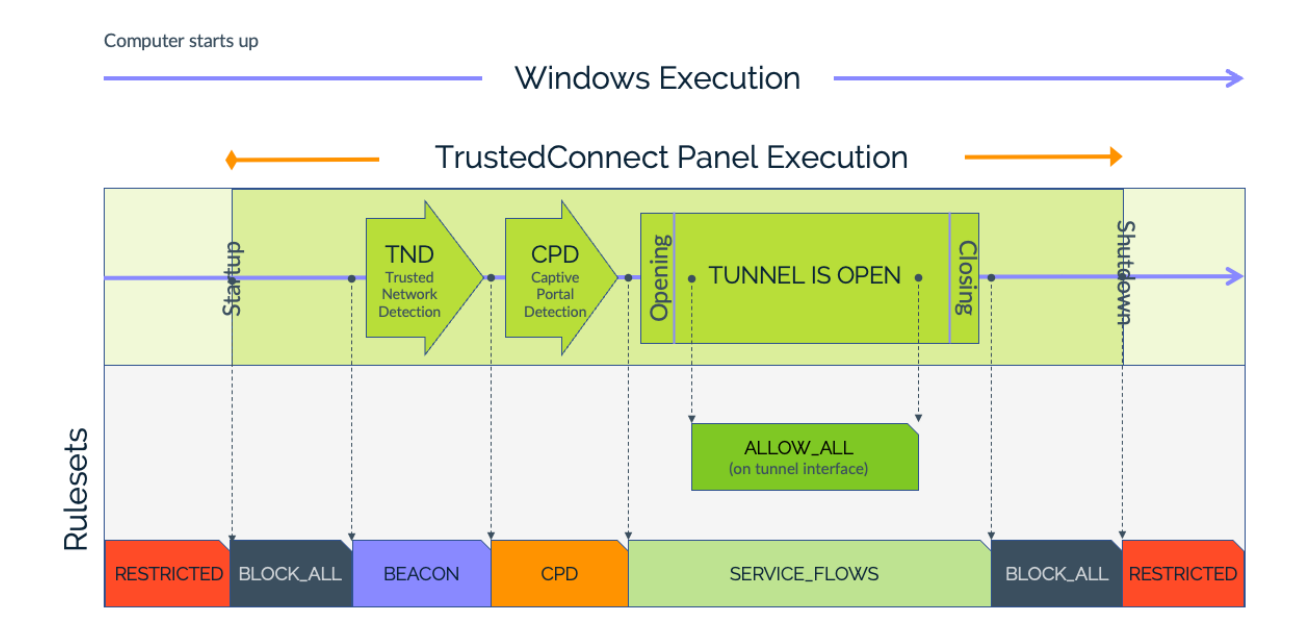

Otherwise, if you only configure the property NETPARAMS=1, the Filtering Mode will only be enabled when the VPN Client is open.

As of version 7.4 of the Windows Enterprise VPN Client, if you enabled the option that allows users to choose the connection in the **TrustedConnect Panel** using the MSI property DIALERBEHAVIOR when you installed the VPN Client (see "Deployment Guide"), users can choose the connection before they log on to Windows (see "Administrator's Guide").

 $|\mathbf{i}|$ 

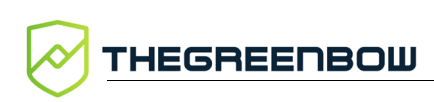

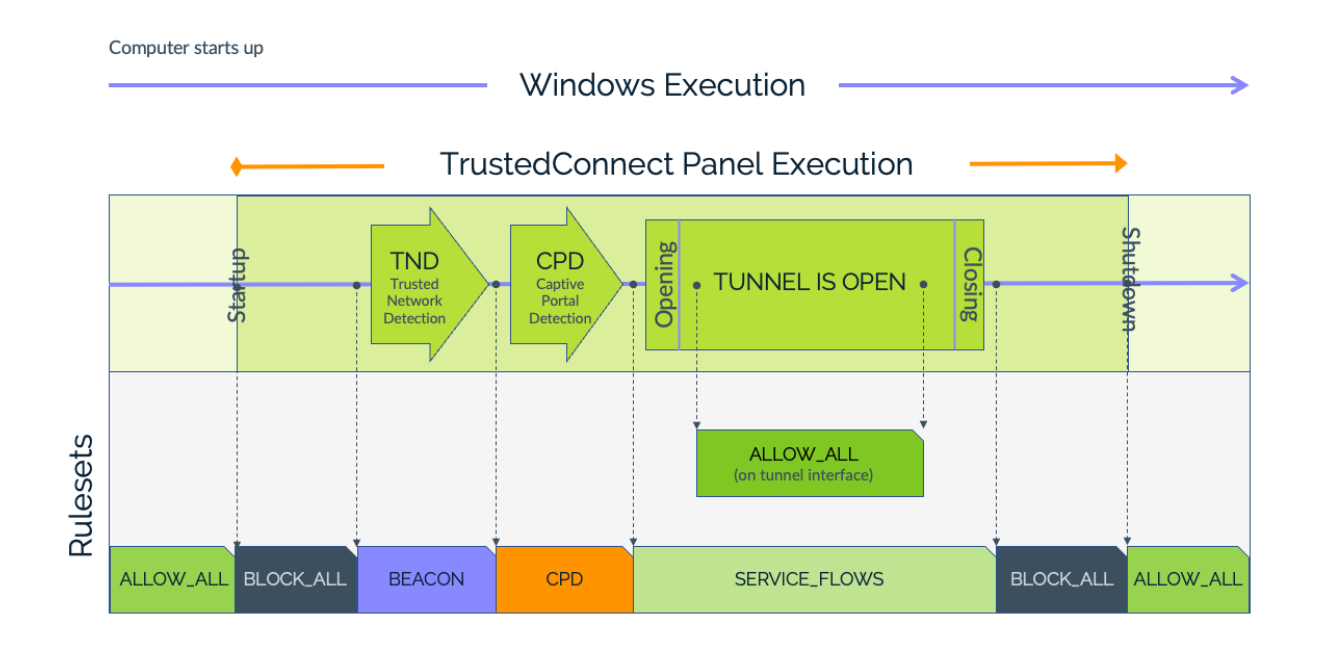

### <span id="page-20-0"></span>**5.2 BLOCK\_ALL ruleset**

The BLOCK ALL ruleset is applied to all network interfaces while the **TrustedConnect Panel** has not started Trusted Network Detection (TND), as soon as the tunnel is closed, or if the tunnel has failed.

To block all traffic when the **TrustedConnect Panel** is not running, use the RESTRICTED ruleset (see section [5.7](#page-22-0) [RESTRICTED ruleset\)](#page-22-0).

### <span id="page-20-1"></span>**5.3 BEACON ruleset**

The BEACON ruleset is applied when the **TrustedConnect Panel** is running the TND mechanism.

It is successively applied to each network interface whose DNS suffix is considered as trusted.

### <span id="page-20-2"></span>**5.4 CPD ruleset**

The CPD ruleset is applied when the **TrustedConnect Panel** is running the Captive Portal Detection mechanism, after having detected that the workstation is not connected to the trusted network.

The CPD ruleset is applied to the interface used to open the VPN connection.

 $\lceil \cdot \rceil$ 

The CPD ruleset remains applied for a maximum of 3 minutes (default time allotted to the user to authenticate).

As soon as the user has authenticated, the **TrustedConnect Panel** opens the VPN connection and applies the SERVICE\_FLOWS and ALLOW\_ALL rulesets (see below) to the network interfaces concerned.

Conversely, if the user has not authenticated within the allotted 3 minutes (default value), the **TrustedConnect Panel** applies the BLOCK\_ALL ruleset.

#### <span id="page-21-0"></span>**5.5 SERVICE\_FLOWS ruleset**

The SERVICE FLOWS ruleset is applied to the network interface used to establish and maintain the VPN connection.

The ruleset consists of filtering rules that allow the protocols required to open the VPN connection (ISAKMP, ESP, etc.) as well as those required to maintain it (e.g. DHCP, DNS).

The SERVICE FLOWS ruleset applies to the physical network interface on which the VPN connection has been opened.

### <span id="page-21-1"></span>**5.6 ALLOW\_ALL ruleset**

The ALLOW\_ALL ruleset is applied to the network interface that is connected to the trusted network.

This network interface can be either a physical interface, when the workstation is directly connected to the trusted network (e.g. via Ethernet), or a virtual interface, when the workstation is connected to the trusted network via the VPN connection.

This ruleset allows all data flows on the relevant network interface.

This ruleset can also be applied to a (physical or virtual) network interface that the administrator has decided to exclude from the interfaces processed by the **TrustedConnect Panel**. You can configure this specific processing during installation, as specified in the section describing the Always-On function in the Windows Enterprise VPN Client Administrator's Guide.

 $|\mathbf{i}|$ 

 $\mathbf{i}$ 

This ruleset is not configurable (see section [3.5](#page-16-1) [Current limitations](#page-16-1) above).

### <span id="page-22-0"></span>**5.7 RESTRICTED ruleset**

The RESTRICTED ruleset is applied to all network interfaces while the **TrustedConnect Panel** is not running, i.e. before it is started and after it has been quit.

The following filtering rules are active in this ruleset:

- DHCP:
	- o DEFAULT\_BOOTP\_SRV
	- o DEFAULT\_BOOTP\_CLIENT
- DNS:
	- o DEFAULT\_DNS\_UDP
	- o DEFAULT\_DNS\_TCP

This ruleset is only available if the property IKESTART=1 has been configured when installing the software (see section [2.3](#page-9-0) [MSI installer](#page-9-0)  [property IKESTART](#page-9-0) above).

This ruleset is not configurable (see section [3.5](#page-16-1) [Current limitations](#page-16-1) above).

### <span id="page-22-1"></span>**5.8 Default filtering rules**

By default (when no specific filtering rules are configured), the Filtering Mode consists of the following filtering rules:

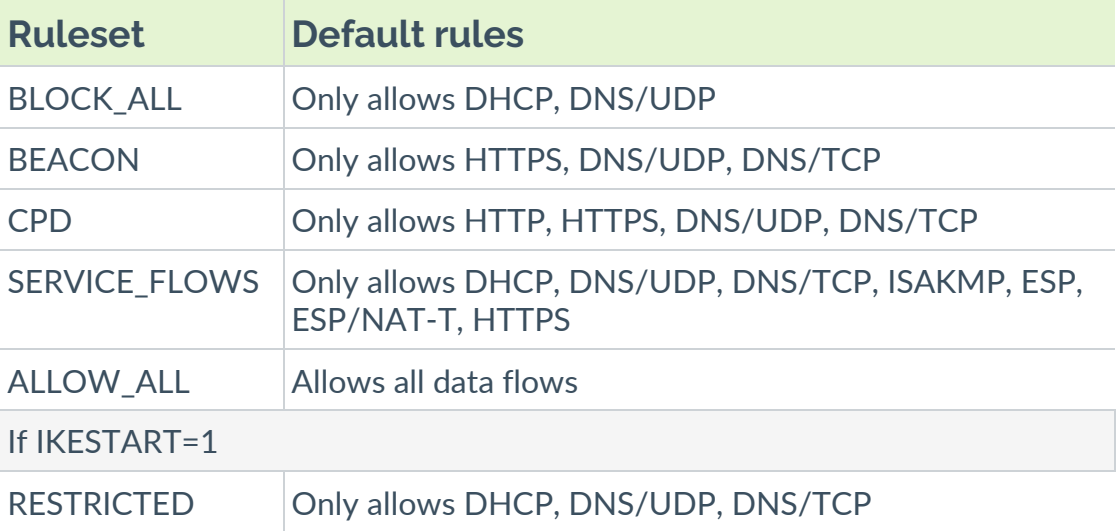

 $\sqrt{N}$ 

 $\mathbf{i}$ 

### <span id="page-23-0"></span>**6 Appendix**

### <span id="page-23-1"></span>**6.1 Default filtering rules of the Filtering Mode**

The default filtering rules of the Filtering Mode are reproduced below:

```
<?xml version="1.0" encoding="ISO-8859-1"?>
<tgbconfig>
   <dialer_params>
     <filter_mode>
     <rules>
       <rule name="DEFAULT_HTTPS" direction="BOTH">
         <protocol>6</protocol>
         <src_port>ALL</src_port>
        <dst_port>ALL</dst_port>
     <dst_addr>0</dst_addr>
      \langle/rule>
       <rule name="DEFAULT_DNS_UDP" direction="BOTH">
         <protocol>17</protocol>
         <src_port>ALL</src_port>
        <dst_port>53</dst_port>
     <dst_addr>0</dst_addr>
      \langlerule>
       <rule name="DEFAULT_BOOTP_SRV" direction="DOWN">
         <protocol>17</protocol>
         <src_port>ALL</src_port>
        <dst_port>67</dst_port>
     <dst_addr>0</dst_addr>
      \langlerule>
       <rule name="DEFAULT_BOOTP_CLIENT" direction="UP">
         <protocol>17</protocol>
        <src_port>68</src_port>
        <dst_port>0</dst_port>
        <dst_addr>0</dst_addr>
      \langlerule\rangle <rule name="DEFAULT_HTTP" direction="BOTH">
         <protocol>6</protocol>
         <src_port>ALL</src_port>
        <dst_port>80</dst_port>
        <dst_addr>ALL</dst_addr>
      \langlerule>
       <rule name="DEFAULT_ISAKMP" direction="BOTH">
         <protocol>17</protocol>
         <src_port>ALL</src_port>
        <dst_port>500</dst_port>
        <dst_addr>0</dst_addr>
      \langlerule>
```

```
 <rule name="DEFAULT_ESP" direction="BOTH">
         <protocol>50</protocol>
        <src_port>ALL</src_port>
        <dst_port>ALL</dst_port>
        <dst_addr>0</dst_addr>
      \langle rule\rangle <rule name="DEFAULT_ESP_NATT" direction="BOTH">
         <protocol>17</protocol>
         <src_port>ALL</src_port>
        <dst_port>4500</dst_port>
         <dst_addr>0</dst_addr>
      \langlerule>
    \langle/rules>
     <rulesets>
       <block_all>
        <rule_add>DEFAULT_BOOTP_SRV</rule_add>
        <rule_add>DEFAULT_BOOTP_CLIENT</rule_add>
        <rule_add>DEFAULT_DNS_UDP</rule_add>
      \langleblock all\rangle <beacon>
        <rule_add>DEFAULT_HTTPS</rule_add>
        <rule_add>DEFAULT_DNS_UDP</rule_add>
       </beacon>
       <cpd>
        <rule_add>DEFAULT_HTTP</rule_add>
        <rule_add>DEFAULT_DNS_UDP</rule_add>
      \langle / cpd>
       <service_flows>
        <rule_add>DEFAULT_BOOTP_SRV</rule_add>
        <rule_add>DEFAULT_BOOTP_CLIENT</rule_add>
        <rule_add>DEFAULT_DNS_UDP</rule_add>
        <rule_add>DEFAULT_ISAKMP</rule_add>
        <rule_add>DEFAULT_ESP</rule_add>
        <rule_add>DEFAULT_ESP_NATT</rule_add>
       </service_flows>
    </rulesets>
   </filter_mode>
   </dialer_params>
</tgbconfig>
```
### <span id="page-25-0"></span>**6.2 Sample rule file for the Filtering Mode**

This sample file contains the following rules:

- The BEACON rule is used to allow trusted network detection using the TCP protocol on destination port 443 and destination IP address www.thegreenbow.com regardless of the source port:
	- o protocol: 6
	- o src\_port: ALL
	- o dst\_port: 443
	- o dst\_addr: www.thegreenbow.com
- The CPDWEB rule is used to allow captive portal detection using the TCP protocol on destination port 80 and destination IP address detectportal.firefox.com regardless of the source port:
	- o protocol: 6
	- o src port: 0
	- o dst\_port: 80
	- o dst\_addr: detectportal.firefox.com
- The BOOTP SRV rule is used to allow the UDP protocol directed towards the server on destination port 67 regardless of the source port and destination IP address to enable the use of the DHCP protocol:
	- o protocol: 17
	- o src port: 0
	- o dst port: 67
	- o dst\_addr: 0
- The BOOTP CLIENT rule is used to allow the UDP protocol coming from the server on source port 68 regardless of the destination port and destination IP address to enable the use of the DHCP protocol:
	- o protocol: 17
	- o src port: 68
	- o dst\_port: 0
	- o dst\_addr: 0
- The DNS UDP rule is used to allow the UDP protocol on destination port 53 regardless of the source port and destination IP address to enable the use of the DNS service:
	- o protocol: 17
	- o src port: 0
	- o dst\_port: 53
	- o dst\_addr: 0

The DNS TCP rule is used to allow the TCP protocol on destination port 53 regardless of the source port and destination IP address to enable the use of the DNS service:

```
o protocol: 6
```
- o src port: 0
- o dst\_port: 53
- o dst\_addr: 0
- The ICMP rule is used to allow all ICMP codes for all ICMP types on all destination addresses to enable pinging:
	- o icmp\_type: ALL
	- o icmp\_code: ALL
	- o dst\_addr: ALL
- The CRLOCSP TCP rule is used to allow the TCP protocol on destination port 80 and destination IP address ocsp.sectigo.com regardless of the source port to enable interaction with OSCP:
	- o protocol: 6
	- o src\_port: 0
	- o dst\_port: 80
	- o dst\_addr: ocsp.sectigo.com
- The NETBIOS NAME rule is used to allow the UDP protocol on destination port 137 regardless of the source port and destination IP address to enable machine name resolution via NetBIOS:
	- o protocol: 17
	- o src port: 0
	- o dst port: 137
	- o dst\_addr: 0
- The NETBIOS DGRAM rule is used to allow the UDP protocol on destination port 138 regardless of the source port and destination IP address to enable the use of the NetBIOS protocol (Windows file sharing, printers, etc.):
	- o protocol: 17
	- o src port: 0
	- o dst\_port: 138
	- o dst\_addr: 0
- The HTTPS rule is used to allow the TCP protocol on destination port 443 regardless of the source port and destination IP address to enable secure web browsing:
	- o protocol: 6
	- o src\_port: ALL
	- o dst port: 443
	- o dst\_addr: ALL
- The HTTPS rule is used to allow the TCP protocol on destination port 443 regardless of the source port and destination IP address to enable secure web browsing:
	- o protocol: 6
	- o src\_port: ALL
	- o dst\_port: 443
	- o dst\_addr: ALL
- The ISAKMP rule is used to allow the UDP protocol from source port 500 to destination port 500 and destination IP address tgbtest.dyndns.org to enable the establishment of an IPsec tunnel:
	- o protocol: 17
	- o src\_port: 500
	- o dst\_port: 500
	- o dst addr: tgbtest.dyndns.org
- The ESP rule is used to allow the ESP protocol on all destination ports regardless of the source port and destination IP address to enable the establishment of an IPsec tunnel:
	- o protocol: 50
	- o src\_port: ALL
	- o dst\_port: ALL
	- o dst\_addr: 0
- The ESP-NATT rule is used to allow the UDP protocol from source port 4500 to destination port 4500 and destination IP address tgbtest.dyndns.org to enable the establishment of an IPsec tunnel:
	- o protocol: 17
	- o src\_port: 4500
	- o dst\_port: 4500
	- dst\_addr: tgbtest.dyndns.org

These rules are used in the following ways in the various rulesets:

- The BLOCK ALL ruleset blocks all communications other than those that meet the rules defined here while the **TrustedConnect Panel** is not running, i.e. before it is started and after it has been quit:
	- o BOOTP\_SRV
	- o BOOTP\_CLIENT
	- o DNS\_UDP
	- o DNS\_TCP
	- o ICMP
- The BEACON ruleset allows all communications that meet the following rules to enable trusted network detection:
	- o DNS\_UDP
	- o DNS\_TCP
	- o BEACON
	- o CRLOCSP\_TCP
- The CPD ruleset allows all communications that meet the following rules to enable captive portal detection:
	- o DNS\_UDP
	- o DNS\_TCP
	- o CPDWEB
	- o HTTPS
- The SERVICE FLOWS ruleset allows all communications that meet the following rules to enable the establishment of the VPN connection:
	- o BOOTP\_SRV
	- o BOOTP\_CLIENT
	- o DNS\_UDP
	- o DNS\_TCP
	- o ISAKMP
	- o ESP
	- o ESP-NATT

```
<?xml version="1.0" encoding="ISO-8859-1"?>
<tgbconfig>
   <dialer_params>
     <filter_mode>
       <rules>
         <rule name="BEACON" direction="BOTH">
           <protocol>6</protocol>
           <src_port>ALL</src_port>
          <dst_port>443</dst_port>
          <dst addr>www.thegreenbow.com</dst addr>
        \langle/rule\rangle <rule name="CPDWEB" direction="BOTH">
           <protocol>6</protocol>
           <src_port>0</src_port>
          <dst_port>80</dst_port>
          <dst addr>detectportal.firefox.com</dst addr>
        \langle/rule>
         <rule name="BOOTP_SRV" direction="DOWN">
           <protocol>17</protocol>
           <src_port>0</src_port>
          <dst_port>67</dst_port>
          <dst_addr>0</dst_addr>
        \langlerule>
```

```
 <rule name="BOOTP_CLIENT" direction="UP">
   <protocol>17</protocol>
   <src_port>68</src_port>
  <dst_port>0</dst_port>
  <dst_addr>0</dst_addr>
\langlerule\rangle <rule name="DNS_UDP" direction="BOTH">
   <protocol>17</protocol>
   <src_port>0</src_port>
   <dst_port>53</dst_port>
  <dst_addr>0</dst_addr>
\langle/rule\rangle <rule name="DNS_TCP" direction="BOTH">
   <protocol>6</protocol>
   <src_port>0</src_port>
   <dst_port>53</dst_port>
   <dst_addr>0</dst_addr>
\langlerule>
 <rule name="ICMP" direction="BOTH">
   <protocol>1</protocol>
   <icmp_type>ALL</icmp_type>
   <icmp_code>ALL</icmp_code>
  <dst_addr>ALL</dst_addr>
\langlerule\rangle <rule name="CRLOCSP_TCP" direction="BOTH">
   <protocol>6</protocol>
   <src_port>0</src_port>
  <dst_port>80</dst_port>
  <dst_addr>ocsp.sectigo.com</dst_addr>
\langle/rule>
 <rule name="NETBIOS_NAME" direction="BOTH">
   <protocol>17</protocol>
   <src_port>0</src_port>
  <dst_port>137</dst_port>
  <dst_addr>0</dst_addr>
\langlerule>
 <rule name="NETBIOS_DGRAM" direction="BOTH">
   <protocol>17</protocol>
   <src_port>0</src_port>
   <dst_port>138</dst_port>
  <dst_addr>0</dst_addr>
 </rule>
 <rule name="HTTPS" direction="BOTH">
   <protocol>6</protocol>
   <src_port>ALL</src_port>
  <dst_port>443</dst_port>
  <dst_addr>ALL</dst_addr>
 </rule>
```

```
 <rule name="HTTP" direction="BOTH">
     <protocol>6</protocol>
     <src_port>ALL</src_port>
    <dst_port>80</dst_port>
    <dst_addr>ALL</dst_addr>
  \langle/rule\rangle <rule name="ISAKMP" direction="BOTH">
     <protocol>17</protocol>
     <src_port>500</src_port>
     <dst_port>500</dst_port>
    <dst_addr>tgbtest.dyndns.org</dst_addr>
  \langle/rule\rangle <rule name="ESP" direction="BOTH">
     <protocol>50</protocol>
     <src_port>ALL</src_port>
    <dst_port>ALL</dst_port>
    <dst_addr>0</dst_addr>
  \langlerule>
   <rule name="ESP-NATT" direction="BOTH">
     <protocol>17</protocol>
     <src_port>4500</src_port>
     <dst_port>4500</dst_port>
    <dst_addr>tgbtest.dyndns.org</dst_addr>
   </rule>
\langlerules>
 <rulesets>
   <block_all>
    <rule_add>BOOTP_SRV</rule_add>
    <rule_add>BOOTP_CLIENT</rule_add>
    <rule_add>DNS_UDP</rule_add>
    <rule_add>DNS_TCP</rule_add>
    <rule_add>ICMP</rule_add>
   </block_all>
   <beacon>
    <rule_add>DNS_UDP</rule_add>
    <rule_add>DNS_TCP</rule_add>
    <rule_add>BEACON</rule_add>
    <rule_add>CRLOCSP_TCP</rule_add>
   </beacon>
   <cpd>
    <rule_add>DNS_UDP</rule_add>
    <rule_add>DNS_TCP</rule_add>
    <rule_add>CPDWEB</rule_add>
    <rule_add>HTTPS</rule_add>
   </cpd>
```

```
 <service_flows>
           <rule_add>BOOTP_SRV</rule_add>
          <rule_add>BOOTP_CLIENT</rule_add>
          <rule_add>DNS_UDP</rule_add>
          <rule_add>DNS_TCP</rule_add>
          <rule_add>ISAKMP</rule_add>
          <rule_add>ESP</rule_add>
          <rule_add>ESP-NATT</rule_add>
         </service_flows>
      </rulesets>
     </filter_mode>
   </dialer_params>
</tgbconfig>
```
### <span id="page-31-0"></span>**6.3 Sample rule file for the Filtering Mode: Windows Remote Desktop**

This sample file is based on the default rules. The required changes to make it work with Windows Remote Desktop are highlighted in orange.

```
<?xml version="1.0" encoding="ISO-8859-1"?>
<tgbconfig>
   <dialer_params>
     <filter_mode>
       <rules>
         <rule name="RDP_SRV_TCP" direction="BOTH">
           <protocol>6</protocol>
           <src_port>3389</src_port>
          <dst_port>0</dst_port>
          <dst_addr>0</dst_addr>
        \langlerule>
         <rule name="RDP_SRV_UDP" direction="BOTH">
           <protocol>17</protocol>
           <src_port>3389</src_port>
          <dst_port>0</dst_port>
          <dst_addr>0</dst_addr>
        \langlerule\rangle <rule name="DEFAULT_BOOTP_SRV" direction="DOWN">
           <protocol>17</protocol>
           <src_port>0</src_port>
          <dst_port>67</dst_port>
          <dst_addr>0</dst_addr>
        \langle/rule>
```

```
 <rule name="DEFAULT_BOOTP_CLIENT" 
direction="UP">
           <protocol>17</protocol>
           <src_port>68</src_port>
          <dst_port>0</dst_port>
          <dst_addr>0</dst_addr>
         </rule>
         <rule name="DEFAULT_DNS_UDP" direction="BOTH">
           <protocol>17</protocol>
           <src_port>0</src_port>
          <dst_port>53</dst_port>
          <dst_addr>0</dst_addr>
        \langle/rule\rangle <rule name="DEFAULT_HTTPS" direction="BOTH">
           <protocol>6</protocol>
           <src_port>0</src_port>
           <dst_port>443</dst_port>
          <dst_addr>0</dst_addr>
        \langlerule\rangle <rule name="DEFAULT_HTTP" direction="BOTH">
           <protocol>6</protocol>
          <src_port>0</src_port>
           <dst_port>80</dst_port>
          <dst_addr>0</dst_addr>
         </rule>
         <rule name="DEFAULT_ISAKMP" direction="BOTH">
           <protocol>17</protocol>
           <src_port>0</src_port>
          <dst_port>500</dst_port>
          <dst_addr>0</dst_addr>
        \langle rule\rangle <rule name="DEFAULT_ESP" direction="BOTH">
           <protocol>50</protocol>
           <src_port>0</src_port>
           <dst_port>0</dst_port>
          <dst_addr>0</dst_addr>
        \langle/rule>
         <rule name="DEFAULT_ESP_NATT" direction="BOTH">
           <protocol>17</protocol>
           <src_port>0</src_port>
          <dst_port>4500</dst_port>
          <dst_addr>0</dst_addr>
        \langlerule>
      \langlerules>
       <rulesets>
         <beacon>
              <rule_add>RDP_SRV_TCP</rule_add>
             <rule_add>RDP_SRV_UDP</rule_add>
          <rule_add>DEFAULT_HTTPS</rule_add>
          <rule_add>DEFAULT_DNS_UDP</rule_add>
         </beacon>
```
**HEGREENBOW** 

```
 <block_all>
            <rule_add>RDP_SRV_TCP</rule_add>
            <rule_add>RDP_SRV_UDP</rule_add>
          <rule_add>DEFAULT_BOOTP_SRV</rule_add>
          <rule_add>DEFAULT_BOOTP_CLIENT</rule_add>
          <rule_add>DEFAULT_DNS_UDP</rule_add>
         </block_all>
         <cpd>
            <rule_add>RDP_SRV_TCP</rule_add>
            <rule_add>RDP_SRV_UDP</rule_add>
          <rule_add>DEFAULT_HTTP</rule_add>
          <rule_add>DEFAULT_DNS_UDP</rule_add>
        \langle / cpd>
         <service_flows>
            <rule_add>RDP_SRV_TCP</rule_add>
            <rule_add>RDP_SRV_UDP</rule_add>
          <rule_add>DEFAULT_BOOTP_SRV</rule_add>
          <rule_add>DEFAULT_BOOTP_CLIENT</rule_add>
          <rule_add>DEFAULT_DNS_UDP</rule_add>
          <rule_add>DEFAULT_ISAKMP</rule_add>
          <rule_add>DEFAULT_ESP</rule_add>
          <rule_add>DEFAULT_ESP_NATT</rule_add>
         </service_flows>
      </rulesets>
     </filter_mode>
   </dialer_params>
\langle/tgbconfig>
```
## <span id="page-34-0"></span>**7 Contact**

### <span id="page-34-1"></span>**7.1 Information**

All the information on TheGreenBow products is available on our website: [https://thegreenbow.com/.](https://thegreenbow.com/)

### <span id="page-34-2"></span>**7.2 Sales**

Phone: +33.1.43.12.39.30

E-mail: [sales@thegreenbow.com](mailto:sales@thegreenbow.com)

### <span id="page-34-3"></span>**7.3 Support**

There are several pages related to the software's technical support on our website:

#### **Online help**

<https://www.thegreenbow.com/en/support/online-support/>

#### **FAQ**

<https://www.thegreenbow.com/en/frequently-asked-questions/>

#### **Contact form**

Technical support can be reached using the form on our website at the following address: [https://www.thegreenbow.com/en/support/online](https://www.thegreenbow.com/en/support/online-support/technical-support/)[support/technical-support/.](https://www.thegreenbow.com/en/support/online-support/technical-support/)

### **Protect your connections** in any situation

28, rue Caumartin 75009 Paris – France

[sales@thegreenbow.com](mailto:sales@thegreenbow.com) [www.thegreenbow.com](https://thegreenbow.com/) www.thegreenbow.com